# *ProDoc* **guidelines for PhD candidates at the University of Twente**

### **INTRODUCTION**

<span id="page-0-0"></span>ProDoc<sup>1</sup> is the registration and monitoring system for PhD candidates at the University of Twente. All PhD candidates are registered in ProDoc after they have been accepted by the faculty of their (envisaged) 'promotor'<sup>2</sup>. The introduction of ProDoc per 1-1-2014 is accompanied by a PhD Charter<sup>3</sup> and a revision of the Doctoral Regulations<sup>4</sup>, both adopted by the Doctorate Board of the University of Twente. These two formal documents contain the relevant definitions and specify the rights and obligations of PhD candidates and their supervisors, and form the regulatory basis for ProDoc.

ProDoc is aimed to facilitate, formalize and archive the formal interaction between the PhD candidate and his/her promotor at a limited number of benchmarks in the PhD trajectory. ProDoc is designed in such a way that the PhD candidate is alerted for upcoming actions, like reporting to be done by the candidate. The (envisaged) promotor will be prompted to review and accept the reporting of the candidate. After several reminders, overdue actions will be reported to the dean of the faculty. ProDoc is only concerned with the formal steps and approval. It is assumed that informal exchange of drafts occurs outside ProDoc between the candidate, the promotor and the daily supervisors. In other words, ProDoc is not meant to be a bureaucratic instrument to pinpoint the creative academic exchange and supervision process, neither to replace it by tick marks. The assessment of the promotor -including peer review- remains the basis for judging the academic performance of PhD candidates. At the end of the PhD trajectory ProDoc will be used by the Doctorate Board for the formal procedure of the graduation.

The following benchmarks are included in ProDoc, as a succession of workflows. The 5 workflows are described in more detail in the respective chapters of this guide.

### *1. Intake TGS*

Within one month after your acceptance as PhD researcher (either as employee, student or external PhD) by the faculty of your envisaged promotor you will have to make an appointment at the TGS office to verify your status and affiliation. During this intake interview you will be familiarized with the ProDoc system. Also, you will be invited for the next 2-day introductory TGS workshop.

### *2. Draft T&SP*

 $\overline{\phantom{a}}$ 

Ultimately three months after the start of your PhD you must have completed a draft T&SP (training and supervision plan) with consent of the envisaged promotor. This mandatory plan includes:

<sup>3</sup> [http://www.utwente.nl/tgs/ProDoc/documentation/overview/Concept\\_Charter\\_for\\_PhD\\_Candidates\\_NL\\_301013.pdf](http://www.utwente.nl/tgs/ProDoc/documentation/overview/Concept_Charter_for_PhD_Candidates_NL_301013.pdf) 4 <http://www.utwente.nl/tgs/ProDoc/documentation/doctoral-regulations/>

<sup>1</sup> **ProDoc** stands for "**Pro**gress **Doc**torate" –or if you wish in Dutch: **Pro**movendi **Doc**umentatie -. It comprises a custom made workflow including reminders, reporting and approval, based on PeopleXS software.

 $2$  The Dutch 'promotor' is used here to indicate the responsible professor who is (senior) supervisor, before the qualifier addressed as "envisaged promotor", and after a successful qualifier formally appointed by the Doctorate Board.

- The names of the envisaged promotor and the daily supervisor(s), and the arrangements for supervision (hours per month; frequency and format).
- Which knowledge and skills should be acquired, and how this is done (total 30EC, approximately 15 EC in discipline and 15 EC in academic skills and career orientation).

The dean of the faculty approves the T&SP. It is not a static document, but rather an adjustable personal development plan of the PhD candidate. The record of planned and completed courses will be kept and updated by the candidate in ProDoc.

**TIP**: Plan an informal meeting with your supervisor to discuss the arrangements for your T&SP before you enter it in ProDoc. This way your Draft T&SP will be accepted faster, because your supervisor will broadly know what is in your draft.

### *3. Qualifier*

Between 6 and 9 months after the start of your PhD a qualifier exam must be held. The candidate reports on his/her progress so far and the planned research for the remainder of the PhD before a committee appointed by the promotor. A three month improvement period -with specified goals- may be granted. The outcome of the qualifier is the basis for the first annual assessment interview by the promotor with the candidate. The result is a so-called go/no-go moment: the decision to carry on with the PhD or not. After a successful qualifier the envisaged promotor (and other co-supervisors) are formally appointed by the Doctorate Board.

#### *4. Annual Review*

After the qualifier a series of annual reviews starts up, in the form of assessment interviews by the promotor. At each annual review, the PhD candidate reports his/her progress and the planning for the remaining time, as well as an updated and adjusted T&SP. The assessment interview is held by the promotor, who decides on approval of the planning and T&SP, in consultation with the supervisory team. At the third annual review the graduation should be planned for the fourth year, or alternative options reviewed (NOTE: *extensions are only possible under special circumstances*).

#### 5*. Graduation*

The formal graduation procedure, including acceptance of manuscript, planning of date and appointment of committee is recorded by the Doctorate Board in ProDoc. The graduation procedure is described in the revised Doctoral Regulations<sup>[4](#page-0-0)</sup> (dated: 30-10-2013). The approval for the TGS education certificate (30EC) is given by the TGS director.

After graduation, PhD's are asked to respond to a digital questionnaire. An exit interview is optional on request of the PhD. However, in case of early termination of a PhD an exit interview by TGS is standard procedure.

**NOTE:** The ProDoc system contains confidential information, similar to a personnel file or student record. The ProDoc system is hosted by the HR department and managed by TGS to ensure confidentiality.

**HELP? For questions about these guidelines, ProDoc procedures in general or technical questions about the ProDoc system contact TGS (RA 2276, ext. 1016, [tgs@utwente.nl\)](mailto:tgs@utwente.nl).** 

**NOTE:** Because the system uses a remote server, it is possible that updates or actions are not immediately visible to other users.

### **1. GETTING STARTED**

A link (banner) to the ProDoc pre-login portal can be found on the right-hand side of the TGS webpages [\(www.utwente.nl/tgs/](www.utwente.nl/tgs/)) or on the "MY UTWENTE" pages (web applications).

In order to login to ProDoc, use the number on your smartcard (for example: m1234567) and your personal password:

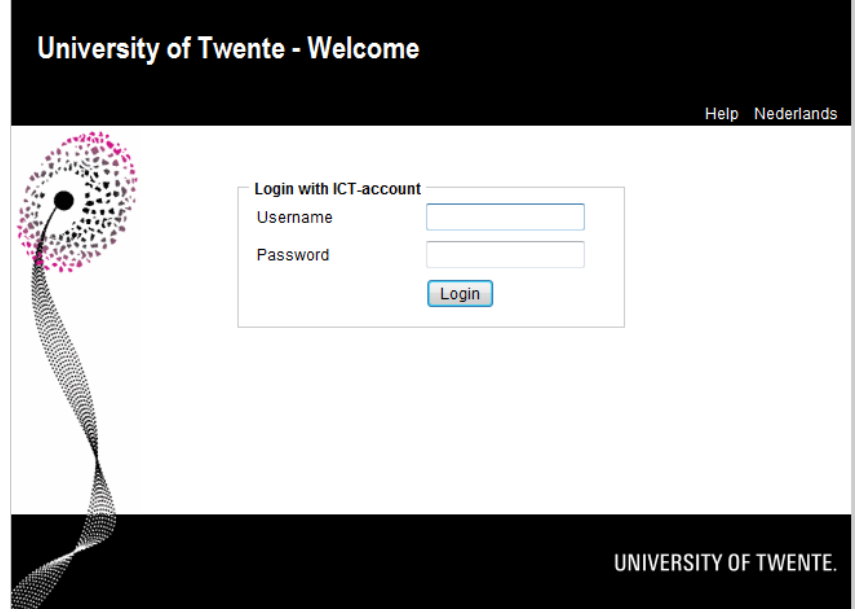

The PhD Portal shows three tabs: **OVERVIEW**, **T&SP** and **ABOUT ME**.

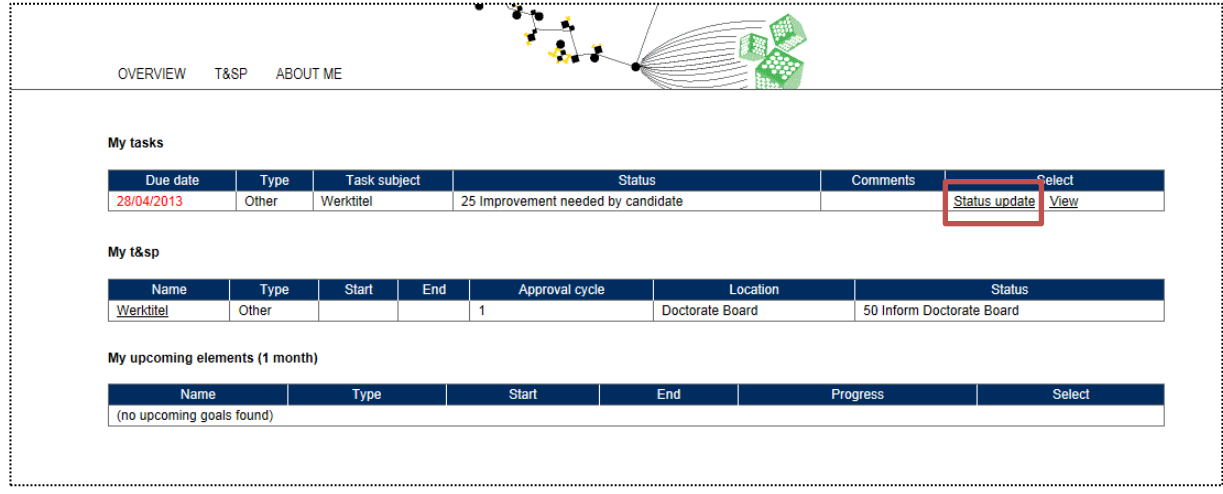

### **1.1 Once you are in the PhD portal, you are directly taken to the OVERVIEW tab:**

The **OVERVIEW** tab consists of three items; **My Tasks**, **My T&SP**, and **My Upcoming Elements**.

- "**My Tasks**" lists the items where actions from your side are required. The status will indicate what kind of action is needed. **Overdue actions are indicated in red**. After completing the required task it is essential to proceed to the "Status update" (can be found under 'Select') in order to bring the process one step further, e.g. (re)submitting to your promotor. By doing so your promotor will be alerted to do the next step.

### → NOTE: In case you forget to do the status update, the whole process will be halted! ←

- "**My T&SP**" lists your T&SP. You can click on your name to go directly to your personal T&SP page. The list shown on the **OVERVIEW** tab is a brief summary of your progress so far. It states your type of contract, start date, end date, the phase of the approval cycle you're in, the location of where initiative for the next step lies, and what your status is.

- "**My Upcoming Elements (1 month)**" lists actions that are required in the coming month. It states the name of the element, the type, the start date, the end date, the progress and the option to select the action it requires (e.g. Status Update).

### **1.2 The "T&SP" tab shows your T&SP**:

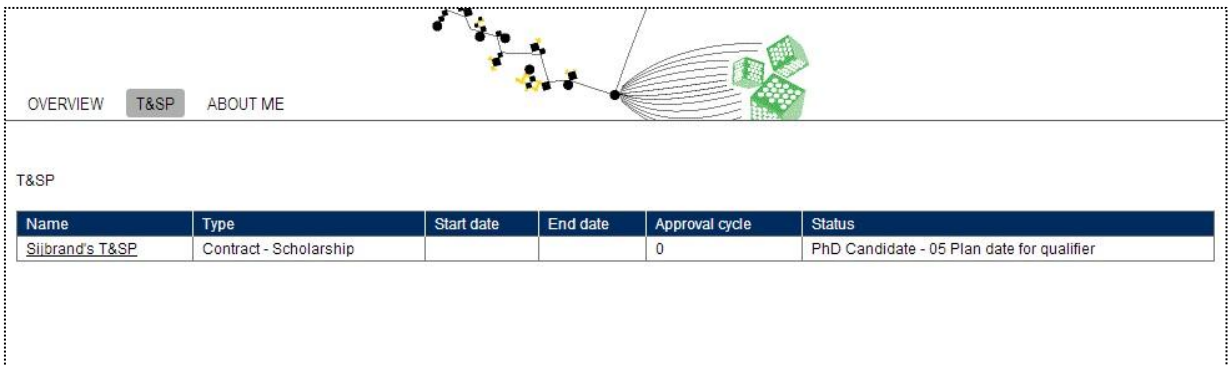

This tab shows an brief overview of all of your T&SP's. This overview is almost the same as the overview on the **OVERVIEW** tab, except on this overview the location isn't shown. In the **T&SP** tab you can click on **My T&SP** (*e.g. Sijbrand's T&SP*) to go the T&SP page with more detailed information on your TS&P.

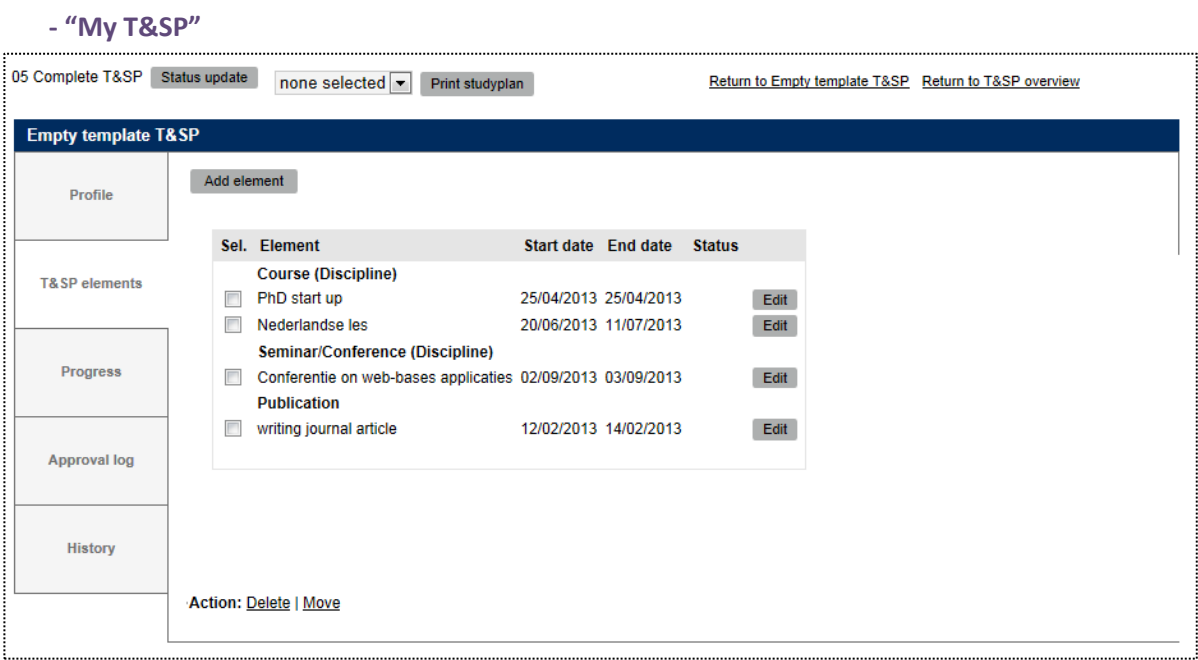

'**My T&SP**' is subdivided into 5 sections (items) namely *Profile*, *T&SP Elements*, *Progress*, *Approval Log* and *History*.

### *Profile*

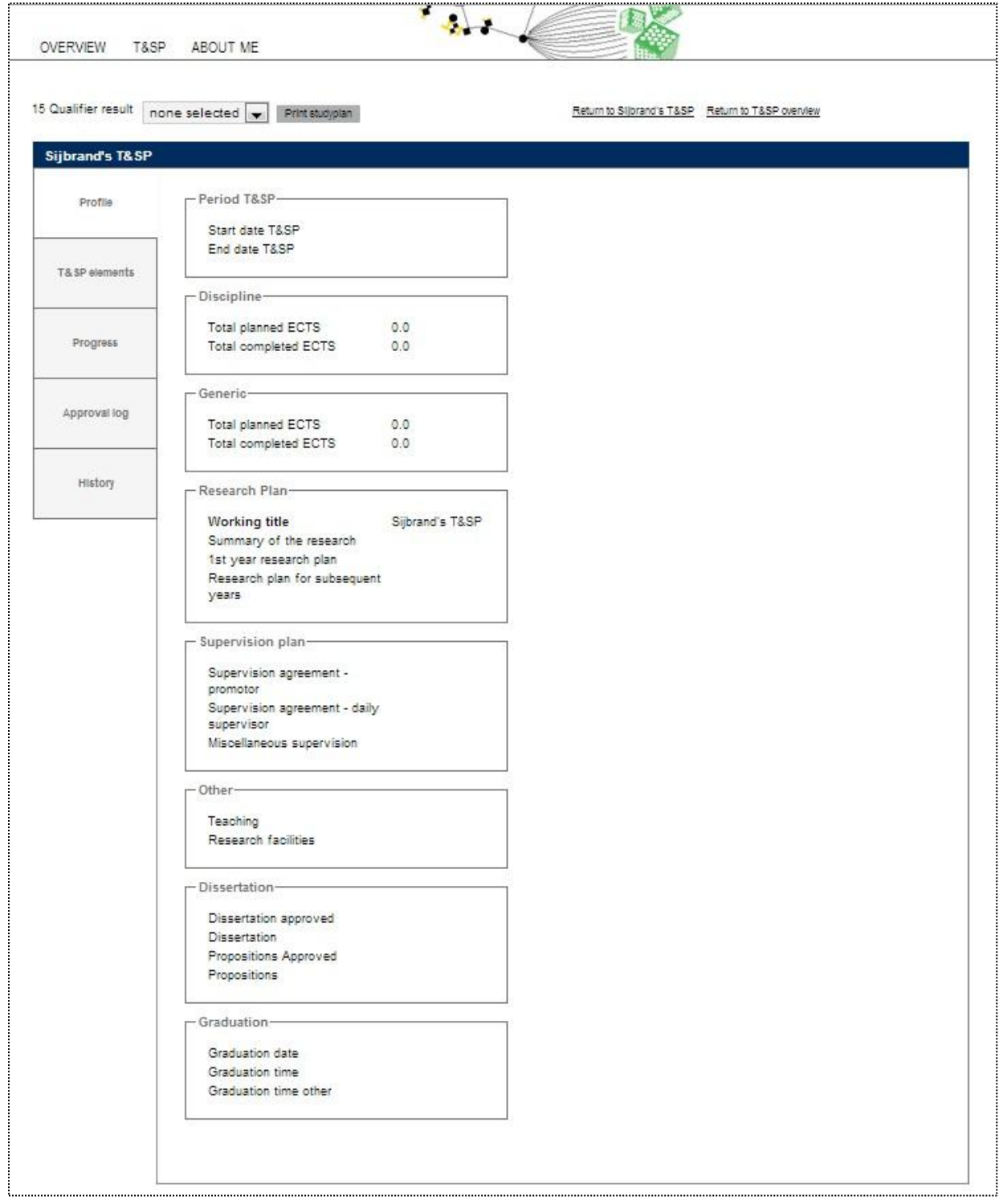

In the *profile* section you see on overview of your planned and completed elements in ECTS ('*Discipline*' and '*Generic*'). You can add or edit these elements in *T&SP Elements.* Your '*Research Plan*' shows the working title and short summary of your research which you can edit. The '*Supervision Plan*' shows the supervision agreement given by your promotor and daily supervisor. '*Other*' shows other activities (e.g. teaching, guest lectures etc) and the research facility contributing to this cause. '*Dissertation*' shows besides the documents also the approval of both your dissertation and propositions. '*Graduation*' shows your graduation time and date.

*T&SP elements*: Here you can '**Add elements**' and change the dates and/or status (planned or executed). Elements can be courses, seminars, conferences, summer schools etc. Activities can take place at the University of Twente, or elsewhere. It is important to indicate the nominal time duration, and in case of conferences/seminars which contribution you made (oral or poster).

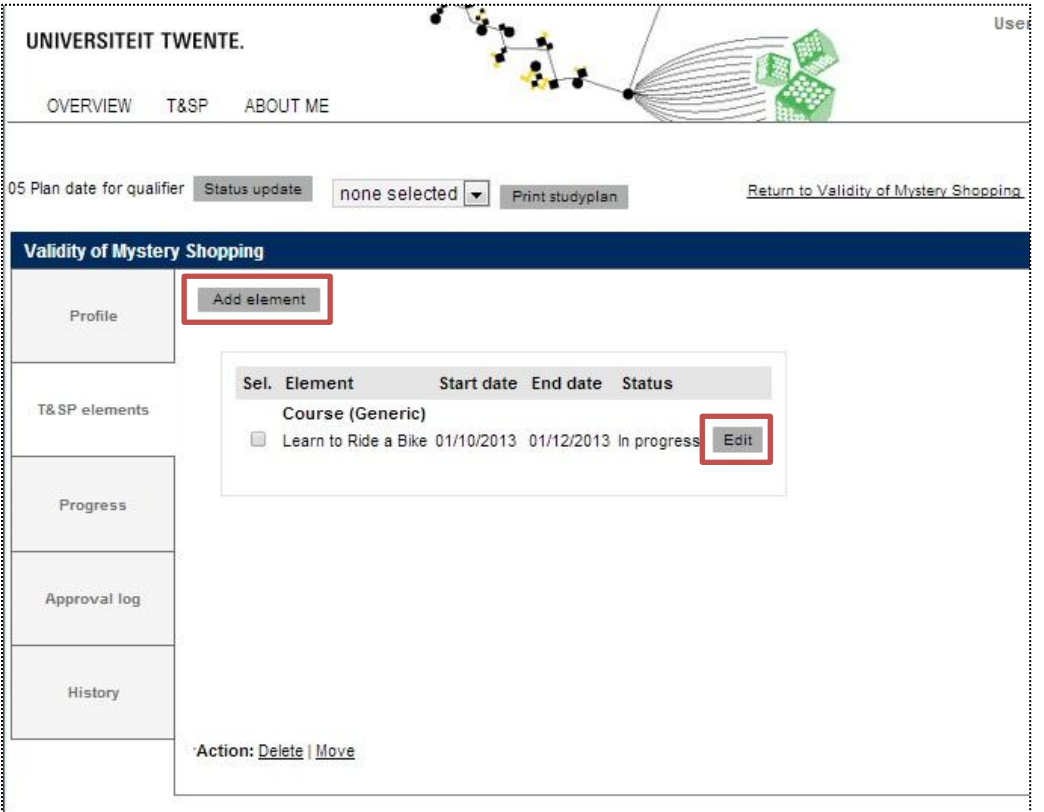

#### *Add/ Edit T&SP Elements*

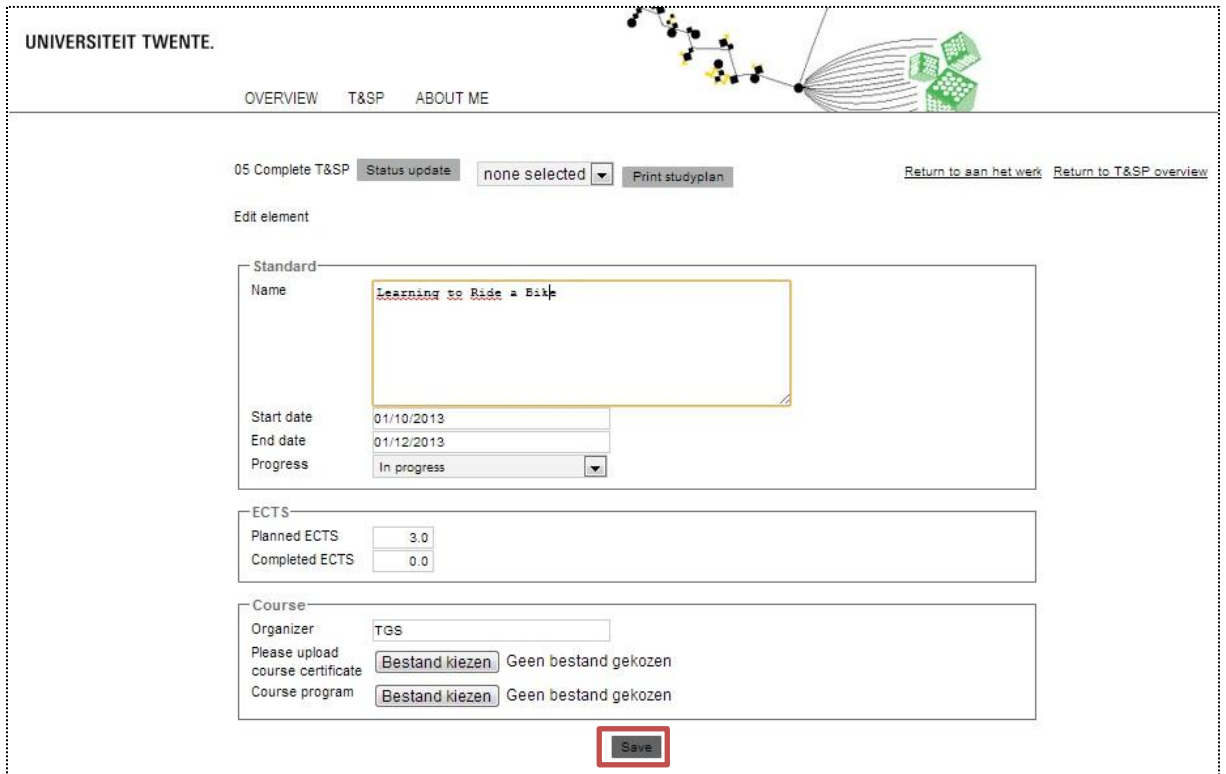

You can edit the elements you've added. Don't forget to save the added or edited elements. It is important that you fill this page with correct and up to date information! In order to graduate the TGS wants to monitor your process. Therefore you must update planned and completed elements (e.g. ECTS) and upload a course certificate among the course program. In that way the TGS can validate if the elements are 'graduate-worthy'.

*Progress*: Here you can see your progress in a progress chart. Planned, In Progress, Completed and Discarded Elements will be presented visually.

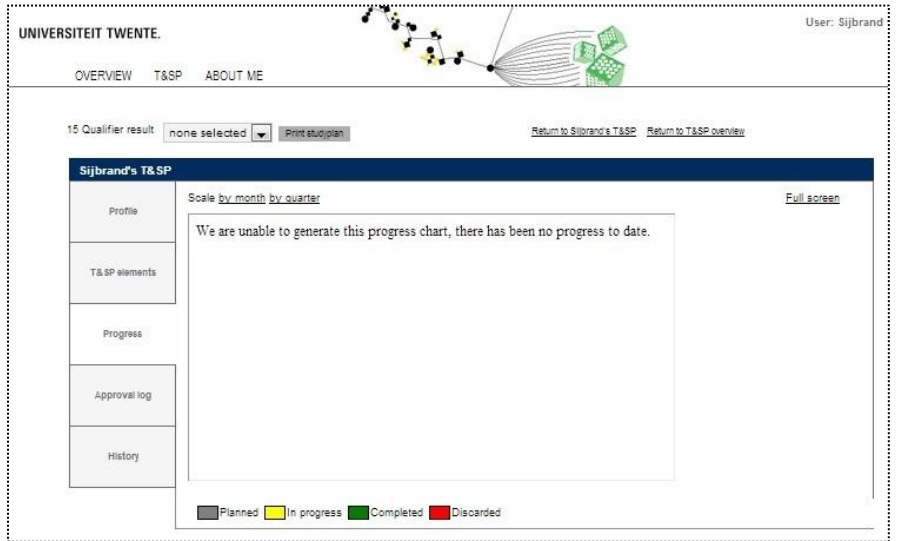

*Approval Log*: The Approval Log shows the state of your Qualifier and the Annual Reviews. It shows the dates of your Annual Reviews and the Reviews by your Promotor in a document (PDF). It is advisable that the promotor uploads summaries of the reviews.

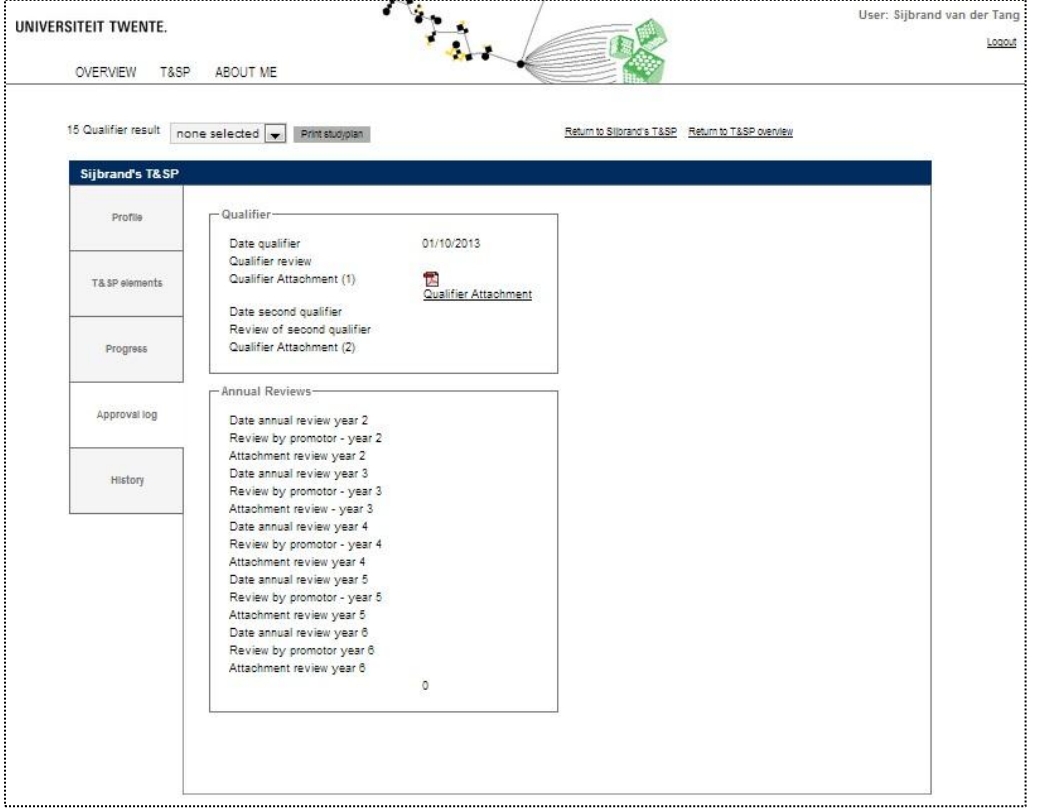

*History*: The History items shows all the documents and e-mails that you have uploaded or sent, for your T&SP, Qualifier etc.

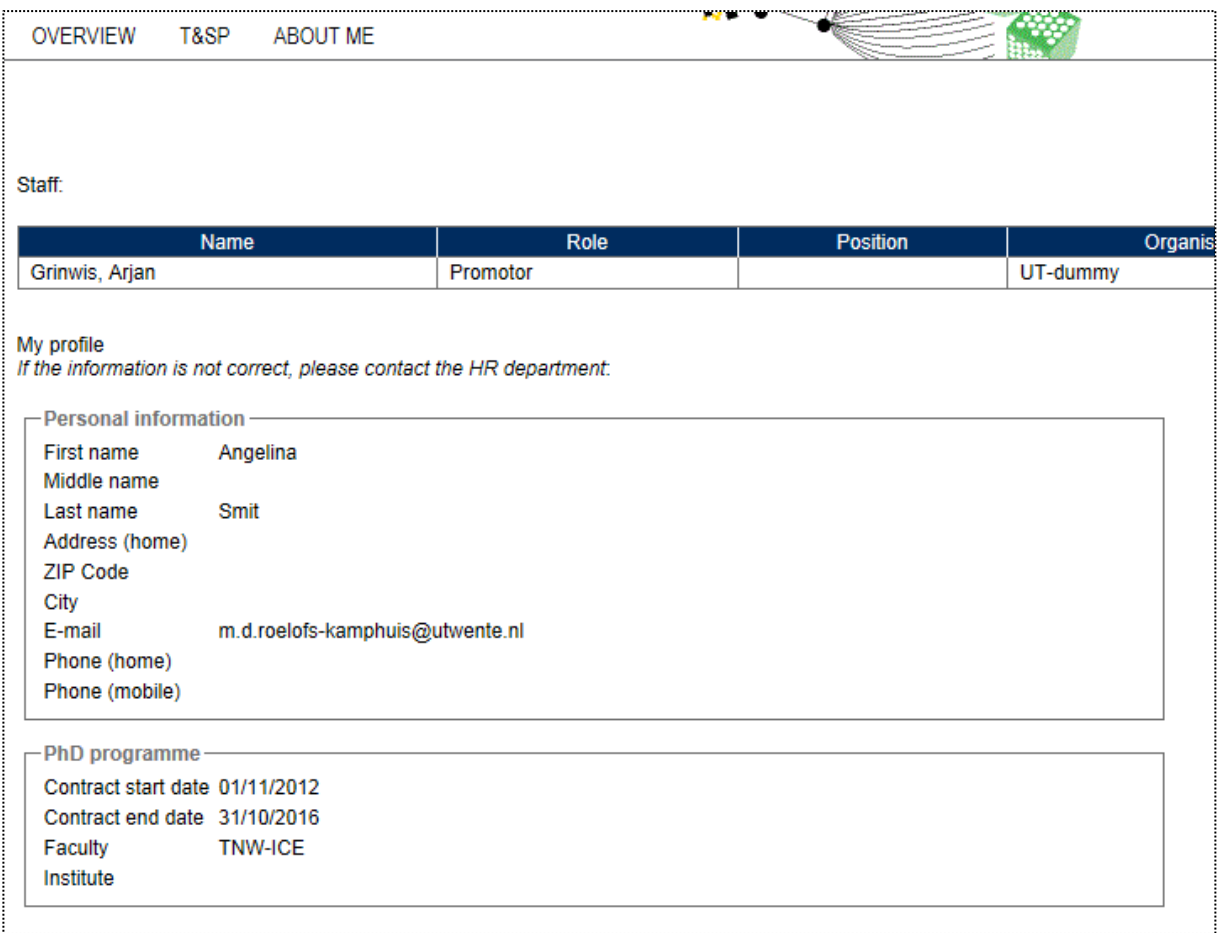

## **1.3 The "ABOUT ME" tab shows your personal data:**

Because your personal data is kept in a central database of UT, the information in the tab can **only** be edited by the HR department. If your personal data needs to be updated, please do so via the HR department.

**NOTE:** It is very important that you keep your personal information up-to-date at all times, but particularly at the time of graduation (for formal correspondence). You are responsible to provide the most up-to-date information.